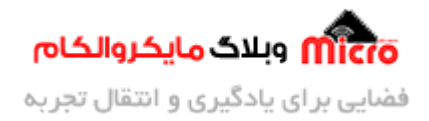

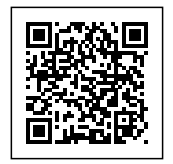

## **راه اندازی ماژول GPS مدل M6NEO قسمت 3 – موقعیت یاب**

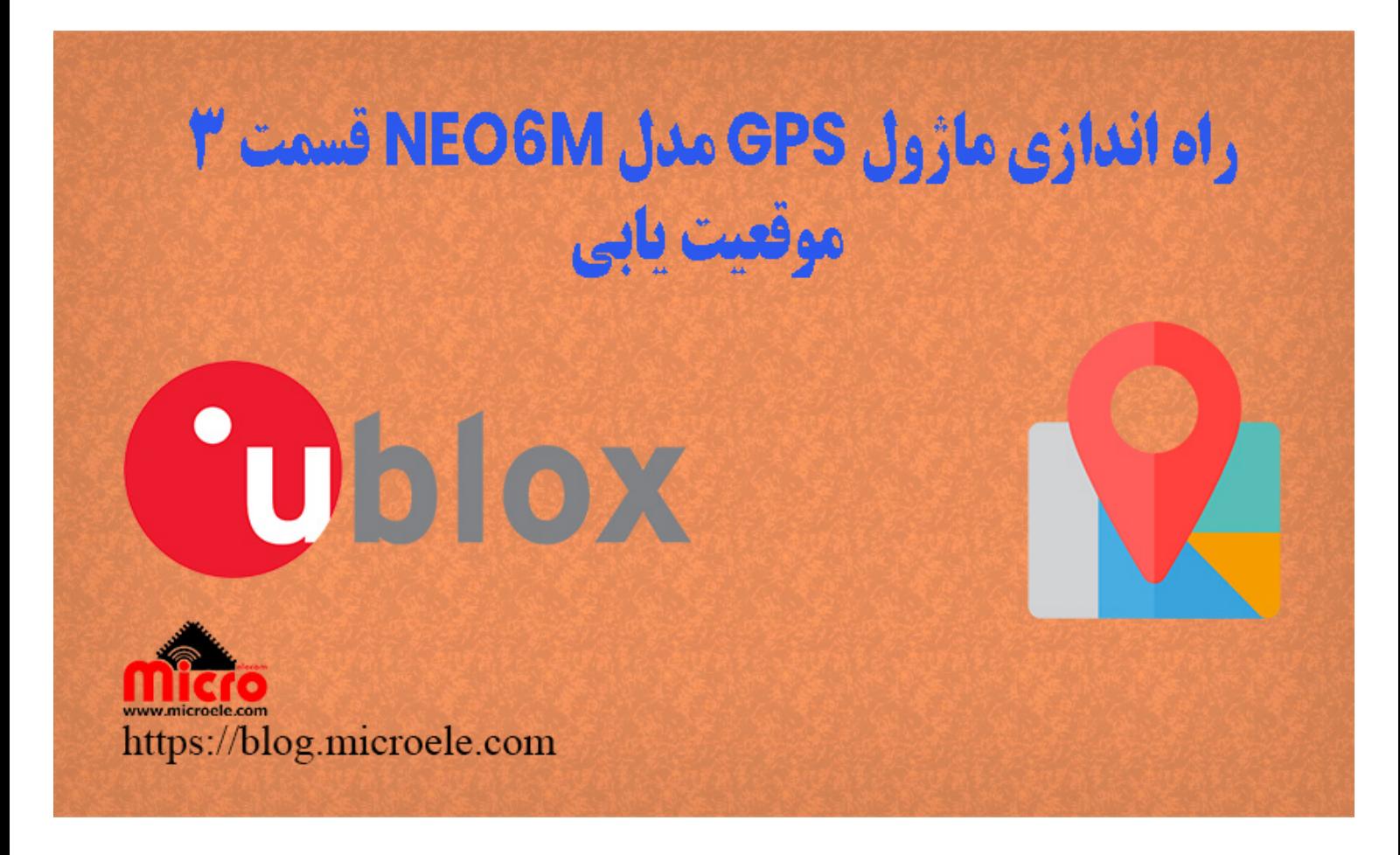

تاریخ انتشار۱۳ آبان, ۱۴۰۰ توسط محمد جواد رشیدیانفر

سلام به همه مایکروالکامی ها. در قسمت قبلی از سری آموزش <u>موقعیت یابی و راه اندازی ماژول [GPS](https://blog.microele.com/category/gps-gnss/)</u> مدل NEO-6m به <u>تحلیل دقیق و بررسی کد های [NMEA](https://blog.microele.com/neo-6m-gps-part2/) خروجی ماژول</u> پرداخته شد. در این قسمت با استفاده از خروجی ماژول و استفاده از کتابخانه ++TingGPS با استفاده از ماژول، موقعیت یابی را انجام داده و موقعیت را برروی نقشه نمایش خواهیم داد. پس با من تا انتهای مطلب همراه باشید. همچنین شما می¤وانید سایر مطلب من رو از <u>[این قسمت](https://blog.microele.com/author/mj-rashidianfar/)</u> مطالعه کنید.

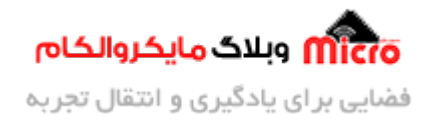

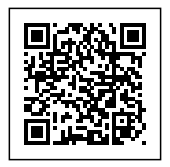

## **وسایل مورد نیاز**

- [ماژول](https://www.microele.com/gps-glonass/ublox-neo-6m-module.html) [M6NEO](https://www.microele.com/gps-glonass/ublox-neo-6m-module.html) ی[ا برد راه انداز آن](https://www.microele.com/gps-b/ublox-neo6m.html)
	- [مبدل سریال](https://www.microele.com/interface/usb-to-com.html)
		- [آنتن](https://www.microele.com/Telecommunications-RF/antenna/gps-a/) [GPS](https://www.microele.com/Telecommunications-RF/antenna/gps-a/)
	- [مبدل](https://www.microele.com/sma/-ufl-to-sma-.html?search_query=ufl&results=20) [SMA](https://www.microele.com/sma/-ufl-to-sma-.html?search_query=ufl&results=20) [به](https://www.microele.com/sma/-ufl-to-sma-.html?search_query=ufl&results=20) [UFL](https://www.microele.com/sma/-ufl-to-sma-.html?search_query=ufl&results=20)
	- [مبدل ولتاژ](https://www.microele.com/dc-dc/5a-buck-adj.html) [DC-DC](https://www.microele.com/dc-dc/5a-buck-adj.html)

## **معرف کتابخانه TinyGPS**

همانطور که پیشتر و در مطالب قبلی ذکر شد، خروجی ماژول های GPS حاوی <u>پکت های [NMEA](https://blog.microele.com/nmea-protocol/)</u> میباشد. برای اینکه از اطلاعات بدست آمده بتوان براحتی استفاده کرد، نیاز به تجزیه و تفکیک آنها داریم. برای اینکار دو راه وجود دارد. راه اول استفاده از کتابخانه های آماده در این خصوص است و راه دیگر، بصورت کدنویسی خود ما این کار را انجام دهیم. راه اول خیلی ساده تر است و شما صرفا توابع و دستورات مربوط به کتابخانه را فراخوانی کرده و نتیجه را دریافت خواهید کرد. اما در راه دوم نیاز به برنامه نویسی دقیق تر است تا نتیجه حاصل شود.

بـرای تجزیـه و اسـتخراج اطلاعـات NMEA متـوان از کتابخـانه ++TinyGPS بهـره بـرد. بـرای دانلـود ایـن کتابخـانه جهـت استفاده در Arduino IDE از <u>[این لین](https://blog.microele.com/wp-content/uploads/2021/11/TinyGPSPlus-master.zip)ک</u> استفاده کنید. همچنین برای فهمیدن نحوه استفاده از کتابخانه، نحوه عملکرد و اطلاعات بیشتر در باره این کتابخانه به [وبسایت ارائه دهنده این کتابخانه](http://arduiniana.org/libraries/tinygpsplus/) مراجعه نمایید.

### **برنامه نویس**

در این قسمت به بررسی برنامه و کد های مورد نیاز جهت پیدا کردن موقعیت مکانی پرداخته میشود.

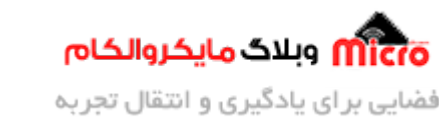

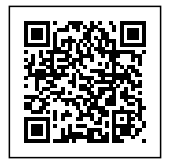

### بخش ابتدایی و ت**ع**اریف

در ابتدای کد ها، کتابخانه های GPS برای راه اندازی ماژول M-6NEO و سریال نرم افزاری را فراخوان کرده و در ادامه تنظیمات مربوطه را لحاظ میکنیم.

> #include <TinyGPS++.h> #include <SoftwareSerial.h>  $int$  RXPin = 12;  $int$  TXPin = 11; int GPS Baudrate =  $9600$ ; ++TinyGPS از کتابخانه object ساخت // TinyGPSPlus gps;

SoftwareSerial gpsSerial(RXPin, TXPin);

#### **تابع نمایش اطلاعات displayInfo**

در ادامه به هر بخش از این تابع پرداخته خواهد شد.

#### **یافتن و نمایش موقعیت جغرافیای:**

برای تجزیه و یافتن عرض جغرافیایی در بین NMEA دریافتی از ماژول، از دستور ()gps.location.lat استفاده میشود. جهت بدست آودن طول جغرافیای از دستور ()lng.location.gps استفاده خواهد شد.

```
if (gps.location.isValid())
}
  Serial.print("Latitude: ");
  Serial.println(gps.location.lat(), 6);
  Serial.print("Longitude: ");
```
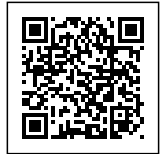

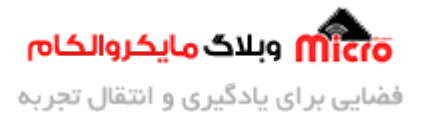

```
Serial.println(gps.location.lng(), 6);
  Serial.print("Altitude: ");
  Serial.println(gps.altitude.meters());
{
```
#### **نمایش تاریخ:**

جهت نمایش تاریخ میلادی (تاریخ، روز و ماه) از دستورات زیر استفاده مشود.

```
if (gps.date.isValid())
}
  Serial.print(gps.date.month());
  Serial.print('') ;
  Serial.print(gps.date.day());
  Serial.print('');
  Serial.println(gps.date.year());
}
```
#### **نمایش ساعت:**

جهت نمایش ساعت (ساعت، دقیقه، ثانیه و صدم ثانیه) از دستورات زیر استفاده مشود.

```
if (gps.time.isValid())
}
  if (gps.time.hour() < 10) Serial.print(F("0"));
  Serial.print(gps.time.hour());
  Serial.print(":");
  if (gps.time.minute() < 10) Serial.print(F("0"));
  Serial.print(gps.time.minute());
  Serial.print(":");
  if (gps.time second() < 10) Serial.print(F("0"));
  Serial.print(gps.time.second());
```
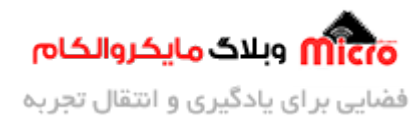

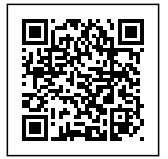

```
Serial.print(".");
  if (qps.time.centisecond() < 10) Serial.print(F("0"));
  Serial.println(gps.time.centisecond());
{
```
### **تابع setup**

از این تابع برای تنظیمات برنامه در اولین راه اندازی استفاده میشود.

```
void setup()}
  Serial.begin(9600);
  gpsSerial.begin(GPS Baudrate);
}
```
### **تابع اصل loop**

در تابع اصلی همواره خروجی ماژول توسط پورت سریال نرم افزاری معرفی شده بررسی میشود. در صورتی که دیتا معتبری یافت شود آنها را برروی سریال مانیتور نمایش خواهیم داد. در صورت که 5 ثانیه بذرد و دیتا معتبری وجود نداشته باشد عبارت "detected GPS No "نمایش داده خواهد شد.

```
void loop()
}
نمایش اطلاعات خروج // 
  while (gpsSerial.available() > 0)
    if (gps.encode(gpsSerial.read()))
      displayInfo();
  if (millis() > 5000 && gps.charsProcessed() < 10)
  } 
    Serial.println("No GPS detected");
```
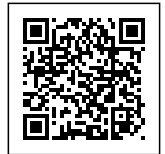

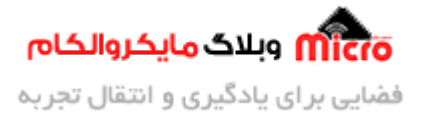

```
while(true);}
}
```
### **سورس کد کامل موقعیت یاب با M-6NEO**

```
#include <TinyGPS++.h>
#include <SoftwareSerial.h>
int RXPin = 12;
int TXPin = 11;
int GPS_Baudrate = 9600;
++TinyGPS از کتابخانه object ساخت //
TinyGPSPlus gps;
SoftwareSerial gpsSerial(RXPin, TXPin);
void displayInfo()
}
  if (gps.location.isValid())
  } 
    Serial.print("Latitude: ");
    Serial.println(gps.location.lat(), 6);
    Serial.print("Longitude: ");
    Serial.println(gps.location.lng(), 6);
    Serial.print("Altitude: ");
    Serial.println(gps.altitude.meters());
  }
  else 
  }
```
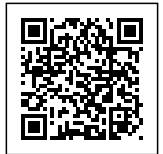

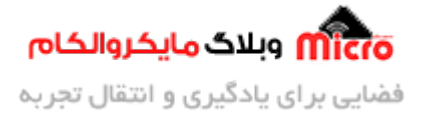

```
Serial.println("Location: Not Available");
}
Serial.print("Date: ");
if (gps.date.isValid())
} 
  Serial.print(gps.date.month());
  Serial.print(''/");
  Serial.print(gps.date.day());
  Serial.print("/");
  Serial.println(gps.date.year());
\mathcal{F}else 
} 
  Serial.println("Not Available");
{ 
Serial.print("Time: ");
if (gps.time.isValid())
} 
  if (gps.time.hour() < 10) Serial.print(F("0"));
  Serial.print(gps.time.hour());
  Serial.print(":");
  if (gps.time.minute() < 10) Serial.print(F("0"));
  Serial.print(gps.time.minute());
  Serial.print(":");
  if (gps.time.second() < 10) Serial.print(F("0"));
  Serial.print(gps.time.second());
  Serial.print(".");
  if (gps.time.centisecond() < 10) Serial.print(F("0"));
  Serial.println(qps.time.centisecond());
{ 
else
```
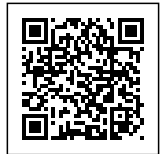

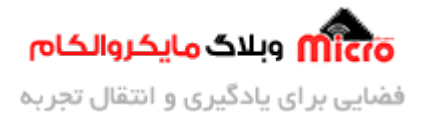

```
\{Serial.println("Not Available");
  { 
  Serial.println();
  Serial.println();
  delay(1000);
}
void setup()
}
  Serial.begin(9600);
  gpsSerial.begin(GPS_Baudrate);
}
void loop()
}
نمایش اطلاعات خروجی ||
  while (gpsSerial.available() > 0)
    if (gps.encode(gpsSerial.read()))
      displayInfo();
  if (millis() > 5000 && gps.charsProcessed() < 10)
  } 
    Serial.println("No GPS detected");
    while(true);}
}
```
#### برای دانلود سورس کد از <u>این لینک</u> استفاده کنید.

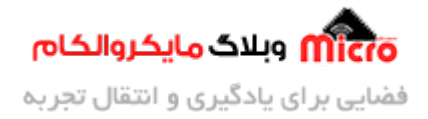

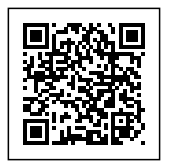

#### **مشاهده نتیجه خروج**

ابتدا پایه Rx ماژول را به پایه 11 و پایه Tx ماژول را به پایه 12 آردوینو متصل کنید. همچنین با استفاده از ی مبدل کاهنـده خروجـ آن را روی v3.3 تنظیـم کـرده و بـه مـاژول M-6NEO وصـل کنیـد. در نهـایت برنـامه را آپلـود نماییـد. در تصویر زیر نتیجه را مشاهده خواهید کرد. در هر ثانیه اطلاعات برروی سریال مانیتور نمایش پیدا خواهد کرد. **نته:** GND مبدل کاهنده را به پایه GND آردوینو و ماژول GPS وصل کنید.

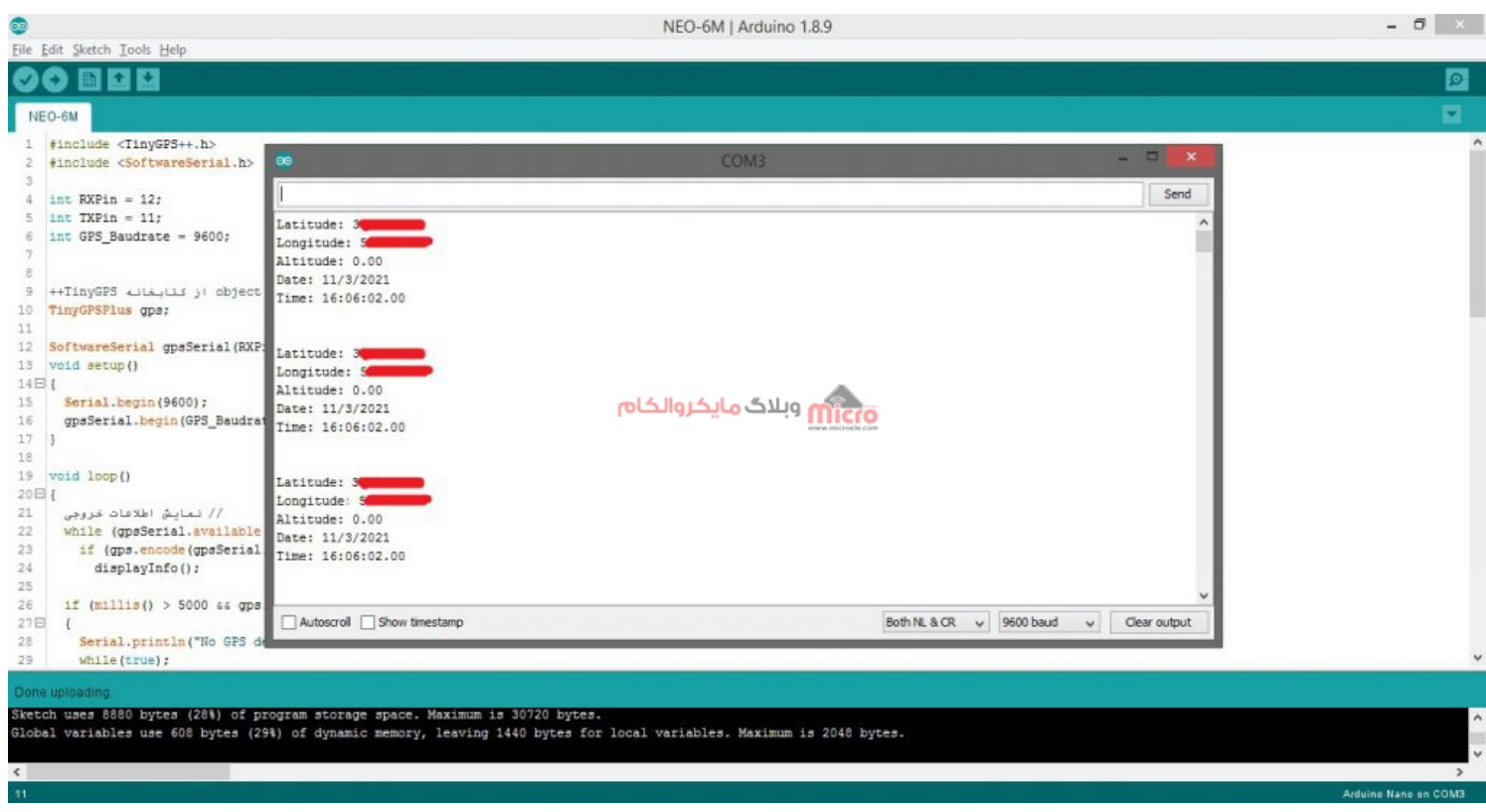

#### بدست آوردن موقعیت مکانی با استفاده ماژول $\it{GPS}$  مدل $\sim$ 6Mص

**ساخت لینک گوگل مپ** 

برای نمایش موقعیت مستقیما روی <u>[گوگل مپ](http://maps.google.com)</u>، یا طول و عرض جغرافیایی را در سرچ نقشه گوگل وارد میکنیم یا لینک آن را میسازیم. برای ساخت لینک گوگل مپ موقعیت فعلی خود، از ساختار زیر استفاده نمایید. بجای Latitude عرض جغرافیایی و بجای Longitude طول جغرافیایی بدست آمده و نمایش داده شده در سریال مانیتور را جایگزین

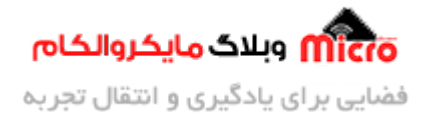

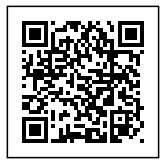

نمایید.

#### http://maps.google.com/maps?q=Latitude,Longitude

بعنوان مثال لینک زیر، موقعیت مایکروالکام را برروی نقشه نمایش خواهد داد.

http://maps.google.com/maps?q=32.6574508,51.6655308

# **نتیجه گیری**

در این مطلب نحوه تجزیه و تفکیک کد های NMEA خروجی ماژول GPS مدل NEO-6M بررسی شد. همچنین با استفاده از طول و عرض جغرافیایی بدست آمده و وارد کردن آن در گوگل مپ و ساخت لینک آن، موقعیت مکانی بدست آمده نمایش داده شد. در قسمت های ب*عد*ی به نحوه ارسال موقعیت مکانی با استفاده از دریافت پیامک پرداخته خواهد شد.

امیدوارم از این آموزش کمال بهره را برده باشید. در صورت که هرگونه نظر یا سوال داشتید درباره این آموزش لطفا اون رو در انتهای همین صفحه در قسمت دیدگاه ها قرار بدید. در کوتاه ترین زمان ممن به اون ها پاسخ خواهم داد. اگر این مطلب براتون مفید بود، اون رو حتما به اشتراک بذارید. همینطور میتونید این آموزش را پس از اجرای عمل توی اینستاگرام با هشتگ microelecom *#* به اشتراک بگذارید و <u>پیج مایکروالکام</u> (amicroelecom@) رو هم منشن کنید.